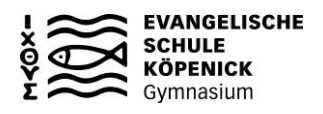

## **Eingabe der Kurswahl online und Abgabe des ausgedruckten Übersichtsplans bis spätestens Donnerstag, den 16. Februar 2023**

## **Hinweise zum Ausfüllen des Übersichtsplans**

- 1. Wähle als 1. Leistungskursfach eines der folgenden Fächer: *Deutsch, Englisch, Französisch, Spanisch, Mathematik, Biologie*
- 2. Wähle als 2. Leistungskursfach eines der folgenden Fächer: *Deutsch, Englisch, Französisch, Spanisch, Kunst, Musik, Geschichte, Geografie, Politikwissenschaft, Religion, Mathematik, Biologie*
- 3. Überlege Dir, welches Fach du jeweils als 3. (schriftliches) Prüfungsfach und 4. (mündliches) Prüfungsfach sowie als 5. Prüfungskomponente (Präsentationsprüfung) wählen möchtest. Das 1. - 4. Prüfungsfach und das Fach der 5. Prüfungskomponente müssen 5 verschiedene Fächer sein.

Du kannst später (im 2. Kurshalbjahr) dann beantragen, dass die 5. Prüfungskomponente eine schriftliche Hausarbeit sein soll. Dann darf es auch ein Fach sein, das schon 1. - 4. Prüfungsfach ist.

- 4. Es gelten bei der Wahl der Prüfungsfächer jedoch Einschränkungen. **Prüfe, ob die folgenden Bedingungen erfüllt sind:**
	- Unter dem 1.-4. Prüfungsfach müssen 2 der Fächer Deutsch, Fremdsprache oder Mathematik sein.
	- Unter den 5 gewählten Fächern (1. 4. Prüfungsfach + 5. Prüfungskomponente) muss sich aus jedem der drei Aufgabenfelder mindestens ein Fach befinden.
	- Unter den zum 3. und 4. Prüfungsfach gewählten Fächern darf sich nur eines der Fächer Musik, Kunst, DS und Sport befinden.
	- Sport und DS dürfen nur 4. Prüfungsfach sein.
- 5. Trage auf dem Übersichtsplan die Wahl der Prüfungsfächer ein: In der Spalte *Prüfungsfach* notiere "*LF"* für Leistungskursfach, "*3."* bzw. "*4."* für das schriftliche bzw. mündliche Prüfungsfach und "*5."* für die 5. Prüfungskomponente (Präsentationsprüfung).
- 6. Diese Fächer müssen alle 4 Kurshalbjahre belegt werden. Trage zu diesen Fächern in den Spalten der 4 Kurshalbjahre ein Kreuz ein.
- 7. Kreuze nun die Belegung der weiteren Pflichtgrundkursfächer an, soweit sie nicht schon als Prüfungsfach belegt sind:
	- 4 Kurse im Fach Deutsch - 4 Kurse in einer Fremdsprache - 2 Kurse in einem künstlerischen Fach (Musik, Kunst oder DS) - 2 Kurse Geschichte im 3. und 4. Kurshalbjahr - 2 Kurse im Fach Religion - 4 Kurse im Fach Mathematik - 4 Kurse in einer Naturwissenschaft (Biologie, Chemie, Physik) (bei Biologie zusätzlich 2 Kurse im Fach Chemie oder Physik) - 4 Kurse im Fach Sport
- 8. Es müssen insgesamt (mindestens) 40 Kurse belegt werden. Suche Dir weitere Fächer, die du im 1. und 2. und / oder im 3. und 4. Kurshalbjahr belegen möchtest. Hier kommen auch **Zusatzkurse wie der "Ensemblekurs" oder der Ergänzungskurs "Studium und Beruf" (Infos bei Teams)** in Frage. Beachte, dass im 1./2. Kurshalbjahr höchstens 11 Kurse, im 3./4. Kurshalbjahr höchstens 10 Kurse belegt werden können.
- 9. Überlege dir, welche der folgenden Sportarten du dir in den 4 Kurshalbjahren wünschst: **Leichtathletik\*, Basketball, Fußball, Handball, Unihockey/Floorball, Volleyball, Badminton, Tischtennis, Gerätturnen\*, Step-Aerobic\*, Gesellschaftstanz\*, Judo\*, Rudern\*, Fitnesssport\*, Yoga\***. Eine Sportart kann maximal 2 mal belegt werden. In mindestens einem Kurshalbjahr muss eine mit \* gekennzeichnete Sportart belegt werden. Die Reihenfolge der Belegung in den vier Kurshalbjahren spielt keine Rolle und wird zentral festgelegt. Die Angabe einer alternativen Sportart je Halbjahr ist nötig.
- 10. Wenn deine Kurswahl fertig ist, meldest du dich mit deinen persönlichen Zugangsdaten beim Online-Portal "Bolle" an. Dort gehst du oben auf "Q-Phase", dann auf "Wahl-Interview starten". Führe die Wahl entsprechend der Angaben durch. Am Ende wird ein Wahlzettel heruntergeladen. Du überprüfst, ob alles korrekt ist, lässt ihn von einem Erziehungsberechtigten unterschreiben und gibst den ausgedruckten Übersichtsplan in den roten Briefkasten von Hr. Gericke. Den handschriftlich ausgefüllten Übersichtsplan behältst du für dich.